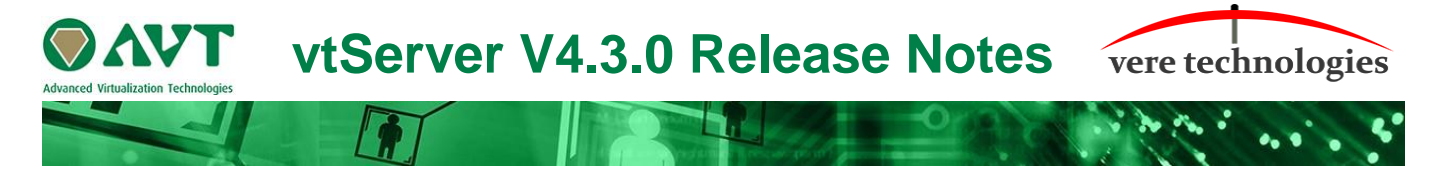

# **Version 4.3.0 Release Highlights**

V4.3.0 is an updated release of the vtServer Bare Metal hypervisor platform that includes updates, new features and bug fixes.

The most significant changes are:

## **Security Updates**

- $\bullet$  New kernel (5.15.56).
- Added http security header to apache.
- Change default webserver mode to https only.
- Allow disabling of port 80 for webserver.

### **vtServer**

- The alerts check is updated to send a message when the available memory < 1%.
- Starting with vtServer 4.3.0 it is possible to import VM configurations from older vtServer versions.
- Fix multipath behaviour for NETAPP controllers.
- Solved permission issue when accessing mounted samba share as non-root.
- Solved problem with license update error messages.
- Solved problem with license key export and check for uninitialized keys.
- Fix activating correct keyboard language at installation time.
- Clarify error when connecting via UI to a console that is already connected to serial line.
- New version of alpha tools disk (tapemgr v1.7 -> wildcard file delete).
- Fix X11 keyboard mapping for some languages.
- Fix permanent mounting of cdrom.
- Fix permanent mounting of exfat file type.
- Fix autostart of VAX VM.
- Support for an LK401 keyboard is added.
- Fix snapshot deletion after disk full.
- A new version of libssh (0.9.6) is added.
- Fix memory leak in libc runtime library.
- Fix alerts check for DR key running out of time.
- Setup correct hostname for Fibrechannel adapters at boot for fdmi.
- A new OpenVMS script, OPENVMS\_INFORMATION.COM, is added to the tools disk.
- Fix initialization of NVMe disks
- Update net-snmp to v5.9.1
- Allow blocking of X keyboard modifications (application cannot force changes) (add X-server -kbdmap option to enable this)
- $\bullet$  Fix network interface order for units  $> 9$
- Prevent browser access to /vtAlpha directory
- Uninstall old NVidia drivers after upgrade of vtServer

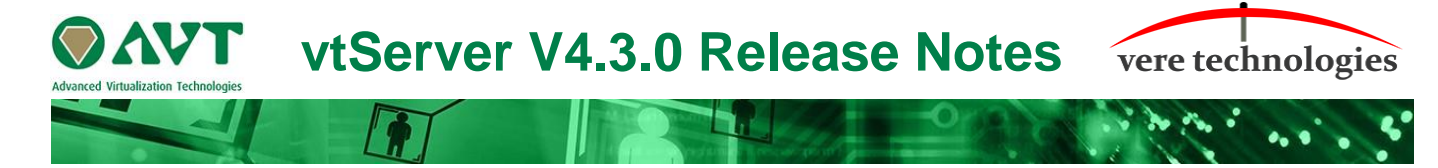

## **Codemeter**

New codemeter version: codemeter-lite\_7.40.5001.502 (V7.40b).

## **vtMonitor**

- The VAX families MVII, 3600, 3900, 4000-200, 4000-100 can support up to 4 QBUS ethernet adapters. (used to be 2).
- Dynamically created Fibre Channel adapters of type 'NPIV' are now shown in Fibre Channel Tab as 'dynamic' and cannot be selected when configuring a new VM.
- It is now possible to switch back from the server pane to the configuration pane at the last selected config by using the browser History Back button.
- Added in the Storage tab the possibility to write tape to file or file to tape. A physical tape unit must be present.
- Added menus items: 'Rescan FC Luns' & 'Reset FC Adapters' in the Fibre Channel tab for Storage management.
- Changed the field's hostname, nodename and portname in the kgpsa so that they are case insensitive.

## **Log and text file handling**

- Added a console Log view next to the Emulator Log in the Logging tab.
- Added a console and serial line logfiles (+timestamp) to vax config.
- Added a check to test validity of logfile and container path that are set in configuration file.
- Added a window to view log files.
	- o A Window is opened when clicking the eye icon next to the logfile name (in the configuration detail pane).
- Added a context-menu item to open a txt or log file from the Storage Tab (File Browser sub-tab).
	- o The privilege 'storage management/file read-add-edit-delete' is needed to accomplish this action.

## **Options field in adapter**

- Special KGPSA options are now set in a multi select pull down box instead of an open text field.
- Special 'options' for KZPBA added.
	- o As a result: current xml version is set to 1.2 for vtAlpha.
	- o It means that vtMonitor can only load xml for servers that can upgrade their configurations to v1.2

### **Fixes**

- Fix in cookie attributes. As a result you can open the UI from an URL with a domain name missing its extension (.com) in Chrome. It was always possible from Firefox.
- Fix in password field, some characters '+' were not correctly passed to the server. As a result some passwords (SMB, iSCSI, SMTP and proxy) authentication could fail.
- Devices are now sorted in UI on Target/Lun for Alpha and for VAX on cid/unitno.

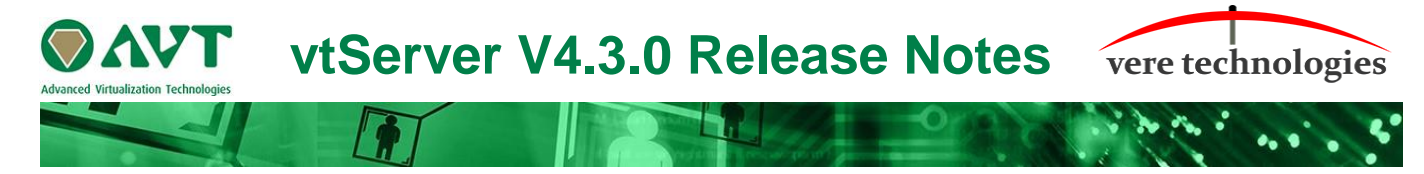

- Fix in conversion of old xml config to version 1.1. The conversion was keeping the empty space that was sometimes present before the target number. It had to be removed or the target number would not appear in the UI combo.
- Start of the emulator accepts log files that are not in the config directory. (path is then absolute).

# **Changes in File Browser**

- Double click on right pane opens location in left pane.
- Button 'Link the views' is changed to button 'Up'. It goes 1 folder up in the tree.
- Right mouse click on empty selection calls Create Logical Device/Create Directory menu.

## **vtAlpha**

- Fix rejection of devicepath /devaxp and '..'
- Make sure all errors caused by creating a dynamic NPIV adapter are logged.
- Properly clean up NPIV adapters after failed NPIV create.
- Fix 'permission denied' errors with fsync on container file on samba.
- Remove stale reference when stopping a removable device causing manual eject failures.
- Fix auto-configuration issues on P2000 and MSA2040 Fibrechannel controllers.
- Fix divide by zero on single-qbb instance on wildfire platform.
- Disallow auto-negotiation for de435 and de450 and fixed memory leak when de435 or de450 network interface connected to switch was set to auto-negotiate.
- Don't take a DR license tick on every poll when using vtMonitor to check the vtLicense status, every check took a license tick. This is changed.
- Fix network counters did not show the correct values when using an EI1000 Ethernet controller.
- Fix completion of an I/O request that was unaligned and returned an incomplete amount of data but enough to satisfy the request.
- Reset network adapter's mac address to what it should be after an unexpected address change when the carrier comes up.
- Fix possible target disk creation (Trucluster support) failure for extended mode virtual disks.
- Add ISA devices to SRM's 'show device' command
- Do not present read-only virtual devices to Fibrechannel controllers (read-only is not properly handled by dkdriver)
- Do not queue SSH request if a port is in use, immediately return 'connection refused'

## **vtVAX**

XQA, XQB, XQC, XQD are now supported (QBUS network Controllers).

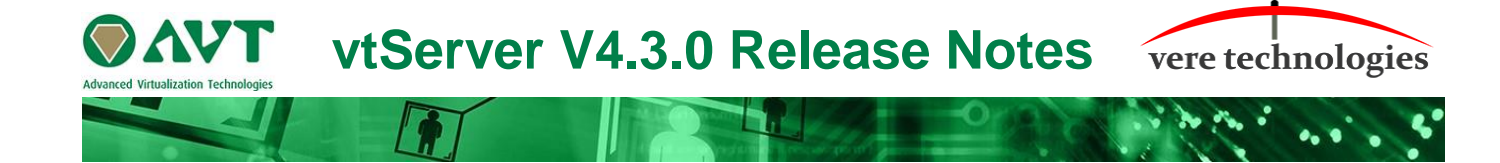

#### **vtLicense**

 It was not possible to change the keyboard configuration setup in vtLicense. This is changed to make this possible.

## **Installation and Update Procedure**

The vtServer software may be installed on a new host platform, or it may be updated incrementally. These options are described in more detail below.

### **Installation on New Host**

The installation process installs a complete version of the vtServer software package on a server with no previous vtServer installation.

The vtServer installation kit is available in multiple formats: On a DVD-ROM; as an .iso formatted file that can be burned to a DVD or used as a virtual DVD device when installing vtServer in a virtual machine; or as a bootable USB thumb drive.

For a detailed description of the installation process, please see the *vtServer vtAlpha/vtVAX Bare Metal Reference Manual*.

**Warning**: the backup and restore option is changed. A restore can only be done from a backup created by the same version of vtServer. This is done to prevent a corrupted vtServer when restoring "old" backup files. When using vtServer backups we recommend creating a new backup after the installation or update to V4.3.0.

### **Incremental Update**

The incremental update process is the preferred method for updating existing vtServer installations. A complete set of incremental updates is provided on the distribution media (DVD, .iso file or USB drive). Update files can also be retrieved from our ftp server.

#### **To update to vtServer V4.3.0 the current version has to be V4.2.1.**

For a detailed description of the update process, please see the *vtServer vtAlpha/vtVAX Bare Metal Reference Manual*.

### **Post-Update Instructions**

After completing the installation or update of vtServer, the host system should be rebooted and the vtMonitor user interface should be reloaded.

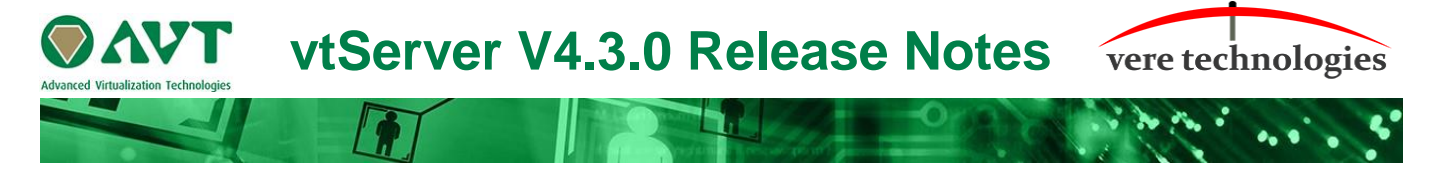

Creating a vtServer backup after an installation or update is recommended.